## 认领操作前业务简述

认领前注意及要求:

一、纵向项目线上经费认领的必须在科研系统已经"立项"。

二、纵向项目经学院和科研院各级审核通过后,经费认领前需完成以下二个步 骤: 1. "盖章"(项目管理中心给合同盖章,并线上点击盖章按钮); 2. "归 档"(科研院项目主管线上点击归档按钮);

特别说明: 如图 1, 【院章】一栏下字段值为全部为 0, 在主管领导通过后, 无需线上 盖章(系统自动赋值"是"),若有一项不为 0,仍需线上盖章(项目管理中心给合同 盖章,并线上点击盖章按钮);

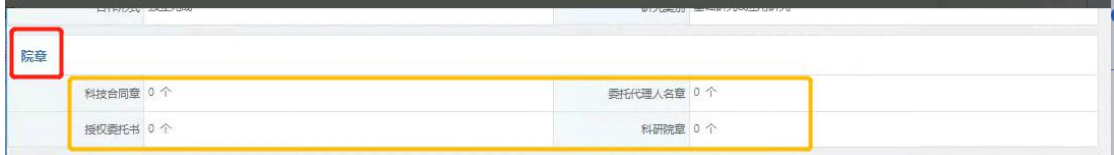

三、经费认领前,如已经线下立项,需要进入科研系统补充新增立项信息,有 关院章、校章都应填 0。

四、认领时,如出现该提示,则说明,该项目批准经费为 0,将不能办理拨款业 务;

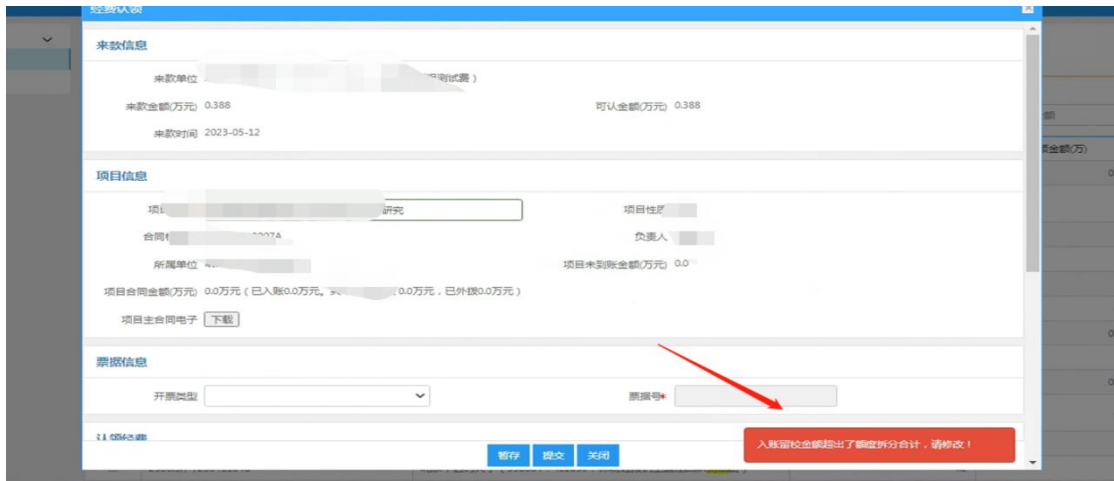

## 科研人员新增立项操作说明

一、新增立项

1、科研人员角色,进入科研系统点击【科研项目】-【新增纵向项目】;

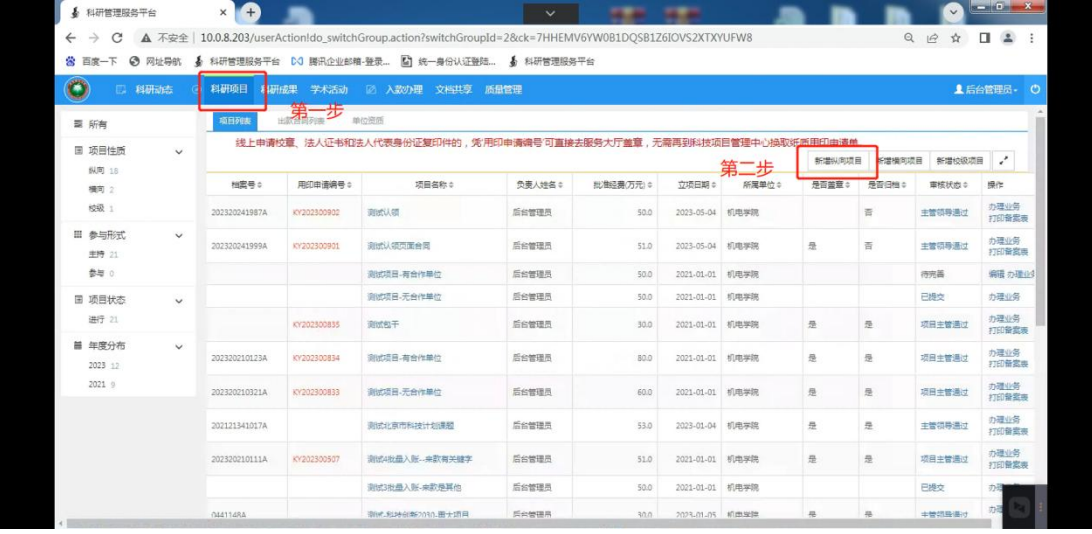

2、按系统提示填写基本信息;

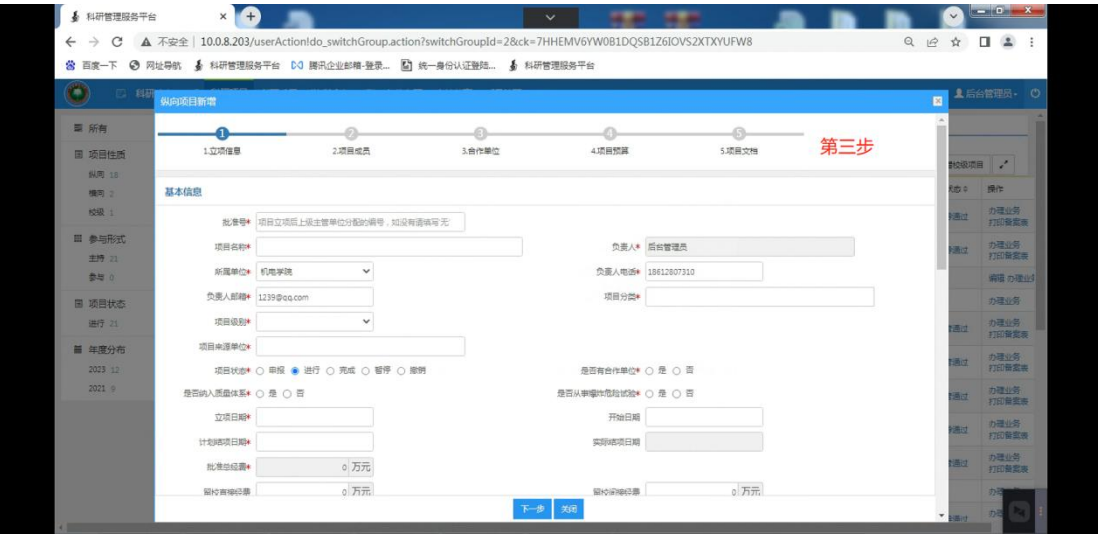

3、点击【提交】,等待上级审核;

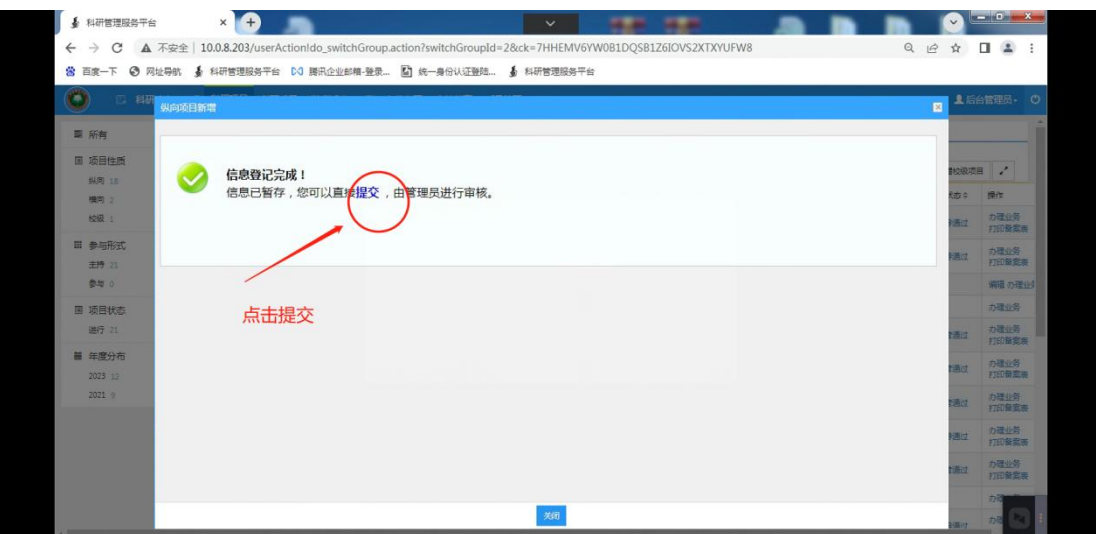

备注:提交之后,待【主管领导】审核通过、项目管理中心点击【盖章】,项目 主管点击【归档】后,这两处都为'是'后,方可线上认领到账;

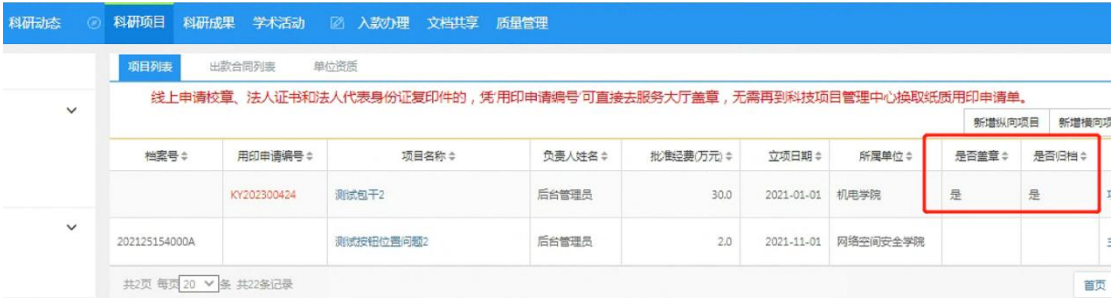

## 科研人员认领到账操作说明

- 二、认领到账
- 4、科研人员点击【入款办理】;

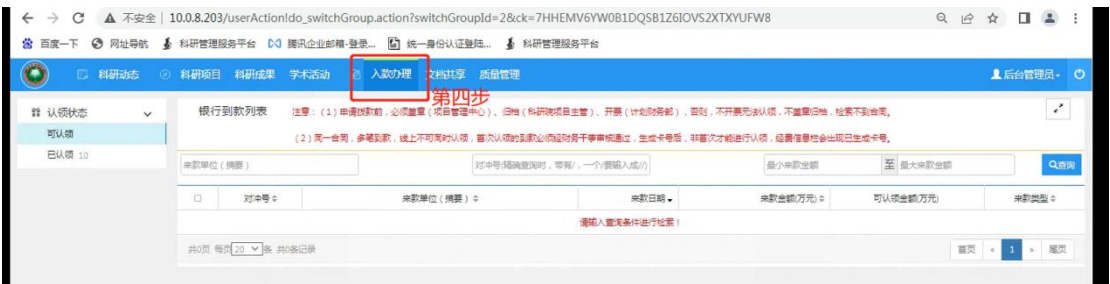

查询即将要认领的来款,点击【认领】;

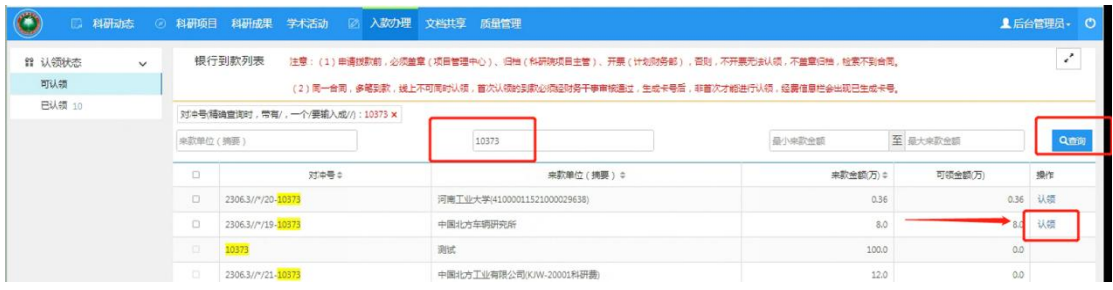

5、进入认领页面,选择即将要认领的项目,系统自动匹配其他信息;

(如未检索到可能原因 a、线上未盖章、归档;b、项目状态不是进行;c、登录 人与项目负责人不是一个;d、系统问题)

| $\bullet$<br>二 科研試念                      | 经费认领                                             |               |                  |       |  |               | $\overline{\mathbf{R}}$ | ▲后台管理员+ 0     |
|------------------------------------------|--------------------------------------------------|---------------|------------------|-------|--|---------------|-------------------------|---------------|
| <b>目 认领状态</b><br>$\overline{\mathbf{v}}$ | 来数信息                                             |               |                  |       |  |               |                         | $\mathcal{L}$ |
| 可认领<br><b>已认读 10</b>                     | 来款单位 中国北方车辆研究所                                   |               |                  |       |  |               |                         |               |
|                                          | 来款金额(万元 8<br>可认金额(万元 8<br>第五步<br>幸歌时间 2019-12-19 |               |                  |       |  |               |                         | Qmm           |
|                                          |                                                  |               |                  |       |  |               |                         | 提供            |
|                                          | 项目信息                                             |               |                  |       |  |               |                         | 0.36 认领       |
|                                          | 项目名称*                                            |               |                  |       |  | 项目性质          |                         | 80 认领         |
|                                          |                                                  | 相変号           | 项目名称             | 负责人   |  |               | 0.0                     |               |
|                                          | 台湾档案号                                            |               | 调试包干2            | 后台管理员 |  | 负责人           | QQ                      |               |
|                                          | 所属单位                                             |               | 测试指定数字生成卡 后台管理员  |       |  | 项目未到账金额(万元) 0 | ■页 - 1 - 12页            |               |
|                                          | 项目合同金额(万元)                                       | 202121341017A | 测试北京市科技计划 后台管理员  |       |  |               |                         |               |
|                                          |                                                  |               | 测试-开放基金来子类 后台管理员 |       |  |               |                         |               |
|                                          | 项目主合同电子                                          |               | 项目市一级分类          | 后台管理员 |  |               |                         |               |
|                                          |                                                  | 201920241388A | 测试北京文化艺术基 后台管理员  |       |  |               |                         |               |
|                                          | 票据信息                                             | 202222141014A | 测试-民用飞机两机  后台管理员 |       |  |               |                         |               |
|                                          |                                                  | 201920241388A | 测试-国家重点研发 后台管理员  |       |  |               |                         |               |

按页面所显示内容进行填写,并进行【提交】或者【暂存】;

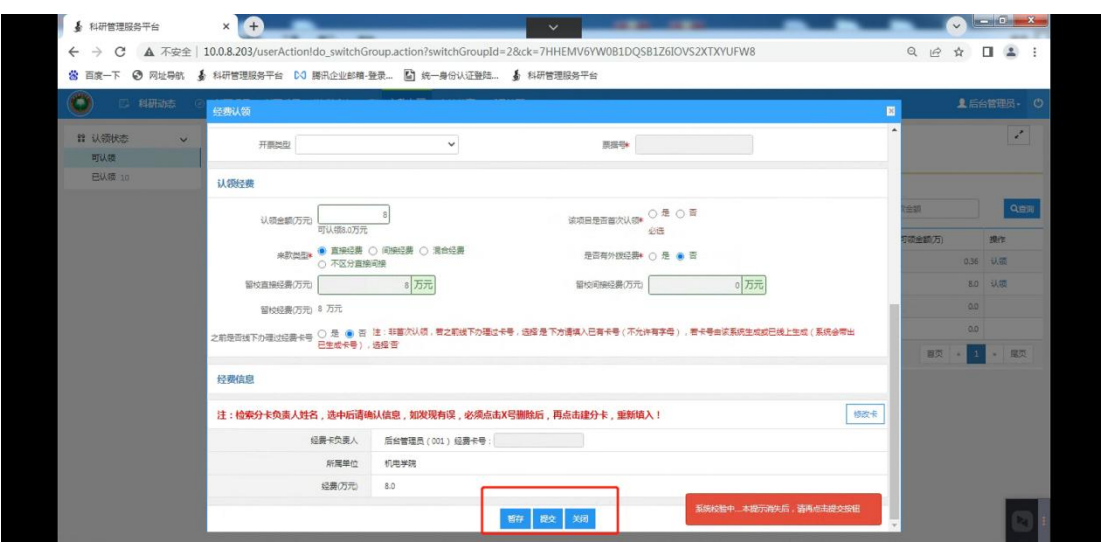

备注:目前系统支持"非首次认领"和"首次认领"的经费认领,"非首次认领", 需要科研人员自己填写卡号, "首次认领"则是【科研人员】提交此次认领到账 后,【财务干事】审核通过后系统自动生成;

6、认领的到账提交后还需待项目主管审核,观察审核状态以及拨款状态,掌握 拨款进度;

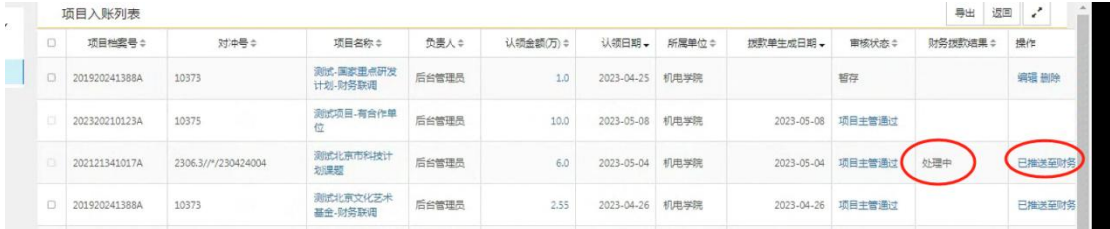

## 附件:目前系统支持以下项目类型进行线上拨款;

S/N 科研系统分类名称

- 国家自然科学基金(预算制)
- 国家自然科学基金(包干制)
- 北京市自然基金(包干制)
- 北京市科技计划
- 北京市科技新星(含交叉合作课题)
- 开放基金
- 科技三项
- 科技创新 2030-重大项目
- 北京市社会科学基金
- 北京市教育科学规划课题
- 国家语委科研项目
- 北京文化艺术基金
- 中国工程院战略咨询与研究项目
- 国家社科基金
- 全国教育科学规划项目课题
- 国家重点研发计划
- 国家社科基金艺术学项目
- 制造业高质量发展专项
- 民用飞机、两机
- 国家社科基金军事学项目
- 教育部人文社科研究项目
- 国家艺术学基金项目
- 科协基金